T.M.S. ERP 進銷存會計

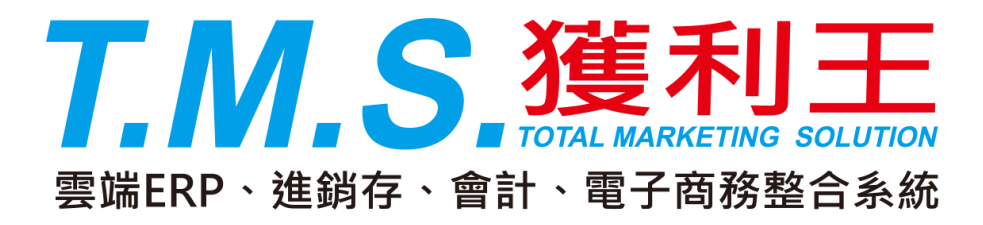

# 外幣採購支付及進口拆 櫃入帳價操作說明手冊

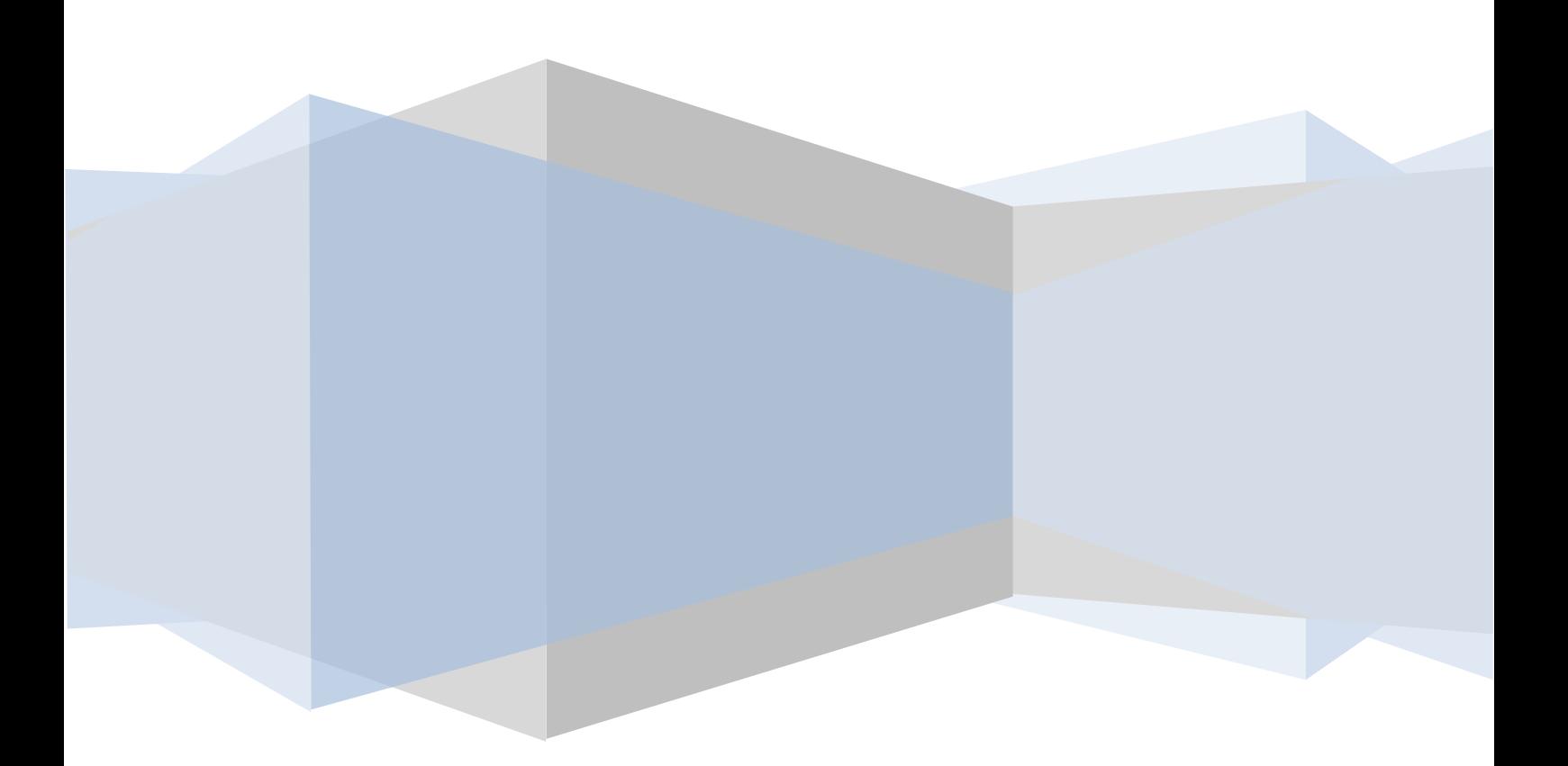

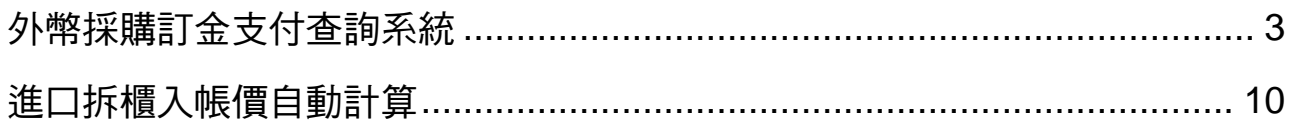

# 外幣採購訂金查詢及進口折櫃入帳價功能

本功能提供進口貿易商,自行進櫃拆價功能,從下單訂金支付至進口延伸的各項費 用如何自動化為入帳價操作功能。

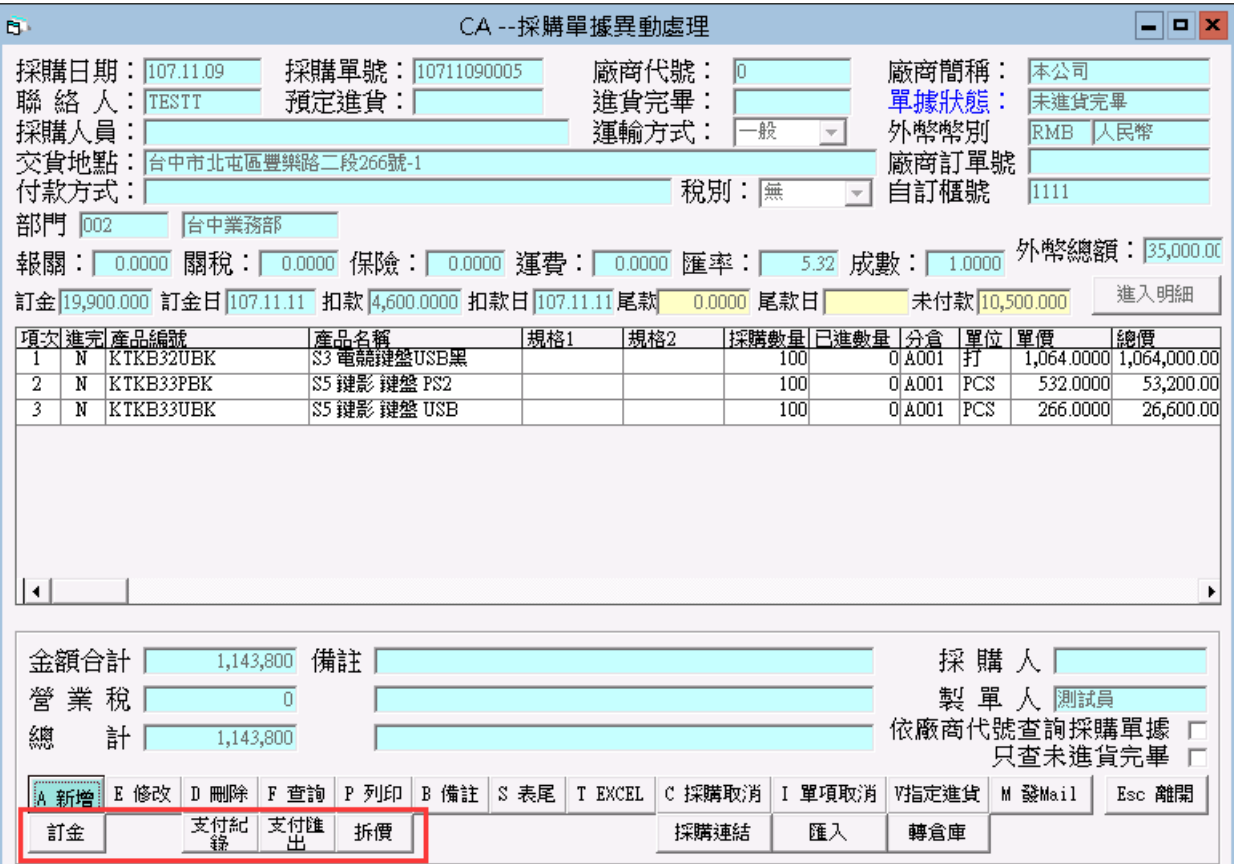

## <span id="page-3-0"></span>外幣採購訂金支付查詢系統

採購訂金支付系統:提供支付訂金包含多次訂金、扣款、尾款,支付統計表/ 支付申請表,且不限一定要使用外幣,但主要還是以國外進口訂金支付..等方 便查詢或支付款項..等功能。

自訂櫃號:因一個進口櫃可能會有多張採購單,可合併計算進口費用及自動分 攤在自動拆價系統裡,同一櫃的採購單建議使用同一個[自訂櫃號]。

訂金支付:不會連動至該廠商預付款,須由會計人員自行至「GF 批次應付帳 款處理」KEY 入,主要是國外訂單預付款可能涉及扣款/代付款/應付款..等項 目,不適用直接轉入。

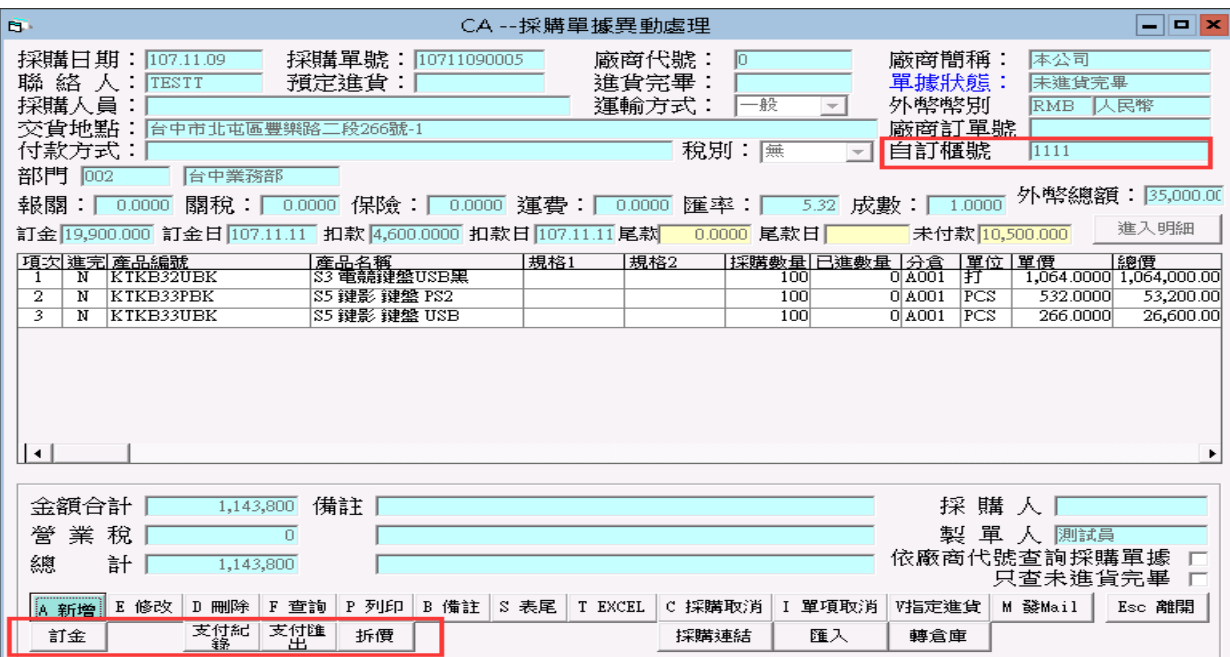

訂金

### 此功能是簡易訂金管理,記錄此單支付總記錄

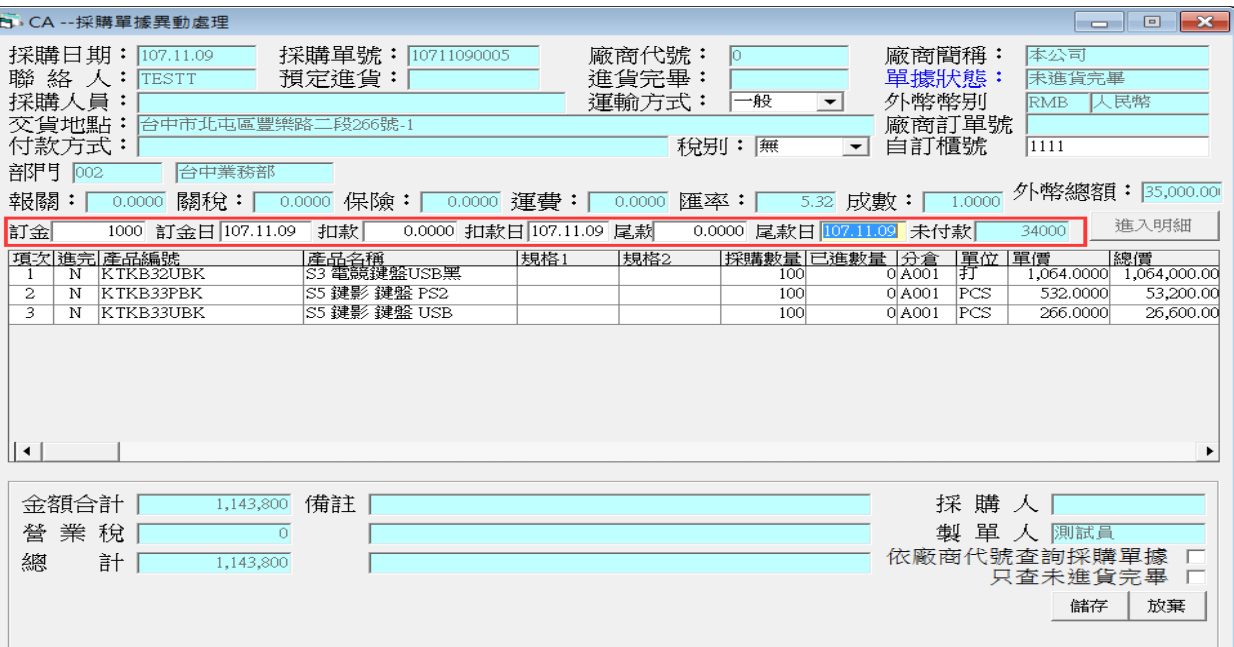

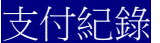

此功能提供準備支付款項如訂金/扣款/尾款.等,經由採購(承辦)人員依據廠商 採購合約支付款項,即可轉成支付申請表,經由「支付申請」轉成 EXCEL 交由出納付款的流程,再由會計人員覆核控管的功能,且支付合計一樣會填 入上圖[訂金]欄

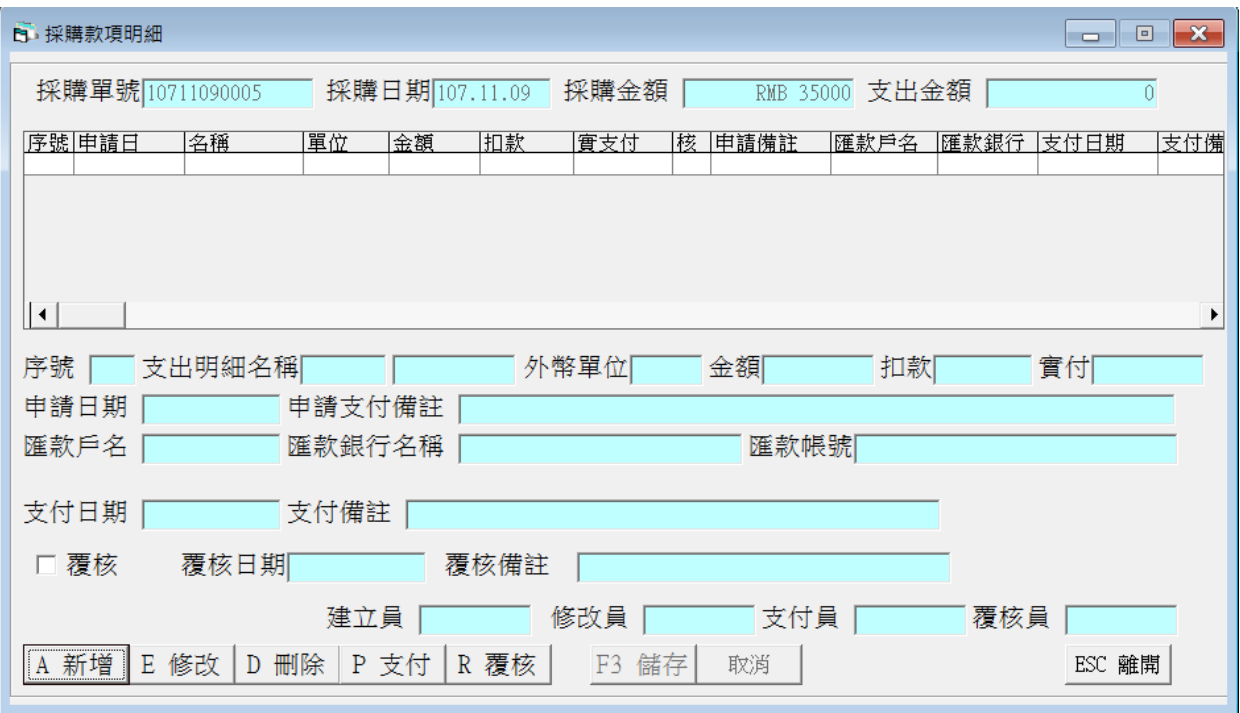

此是訂金功能的加強版,可記錄多項支付或扣款記錄

新增:以下針對部份欄位說明

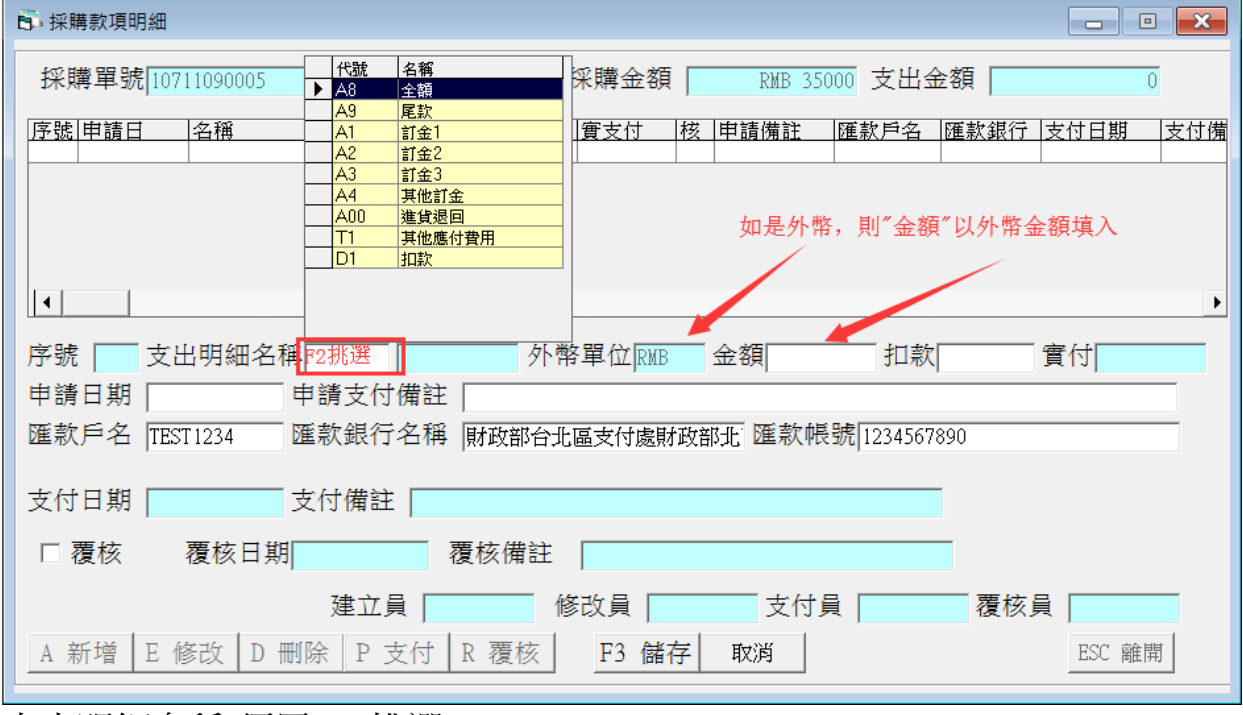

支出明細名稱:須用 F2 挑選

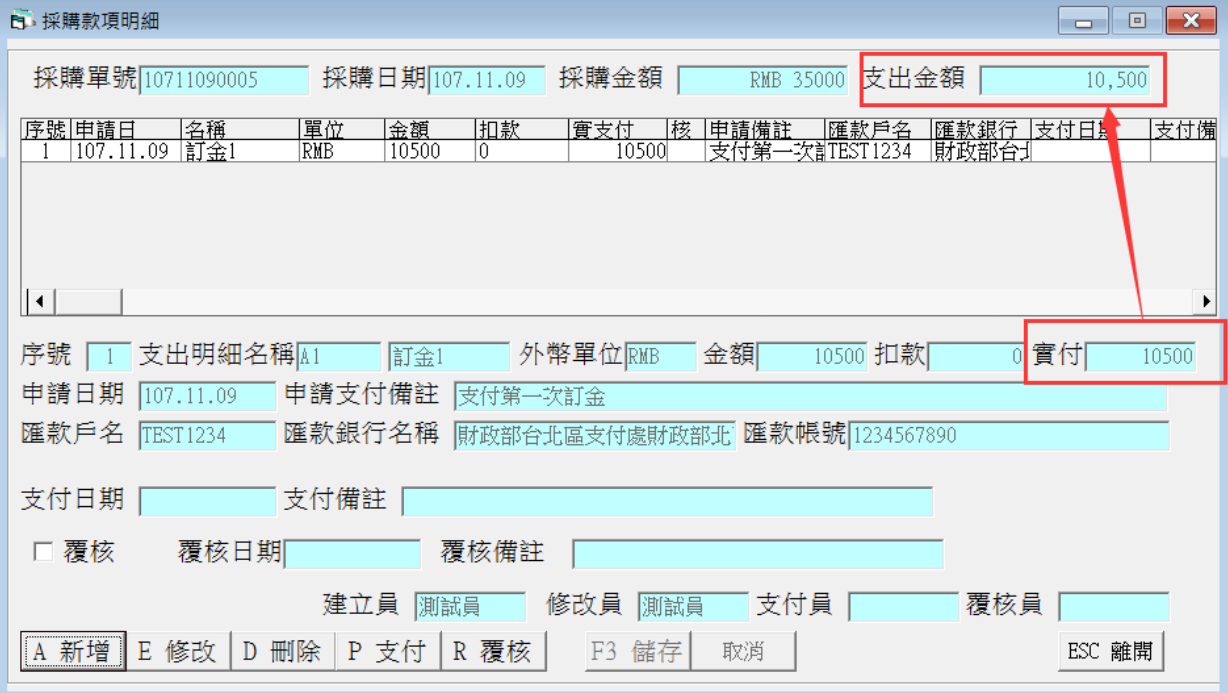

扣款:分為[支出明細名稱]及明細裡[扣款]

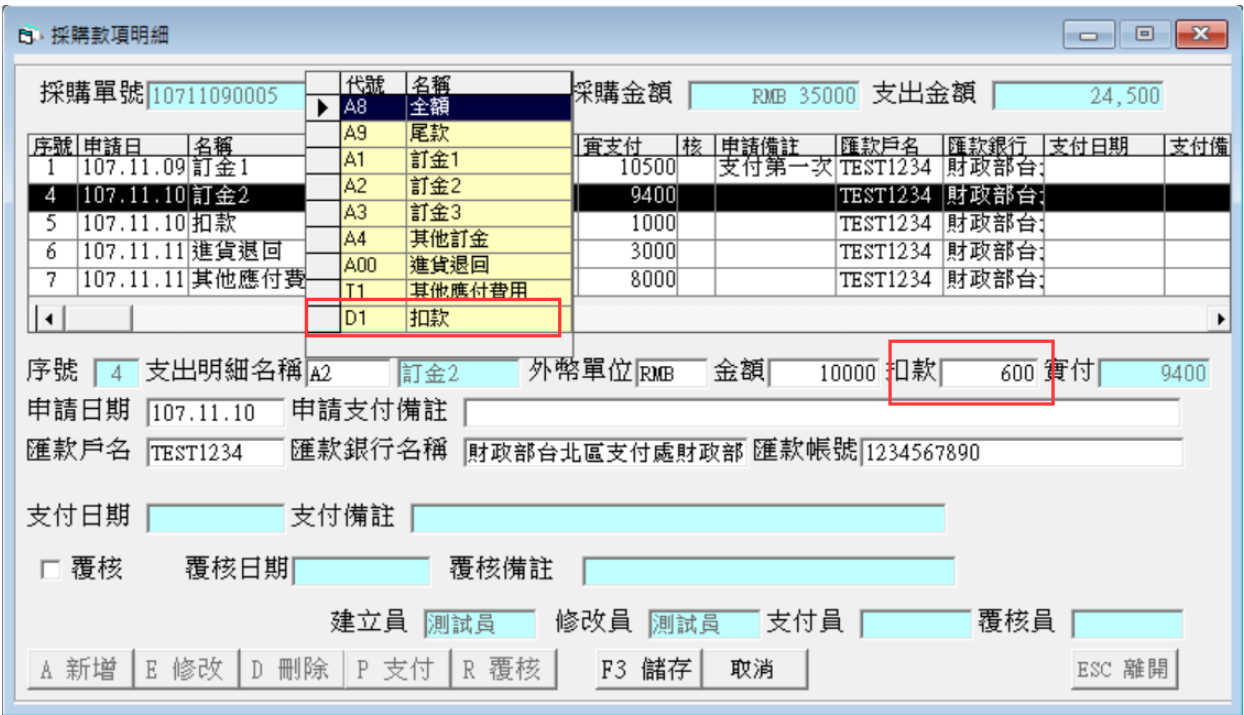

[支出明細名稱]-扣款:用在原廠商需於本次扣款項目,此金額不列入【支付匯 出】裡[EXCEL 支付申請],懂列在[EXCEL 支付總表]

[扣款]:用在本採購單須扣款金額,列於【支付匯出】裡[EXCEL 支付申請]減 項

進貨退回:用在原廠商扣款項目,列於【支付匯出】裡[EXCEL 支付申請]減項 其他應付費用:支付如廠商代付運費等,列在【支付匯出】裡[EXCEL 支付申 請]加項

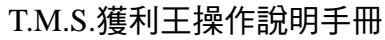

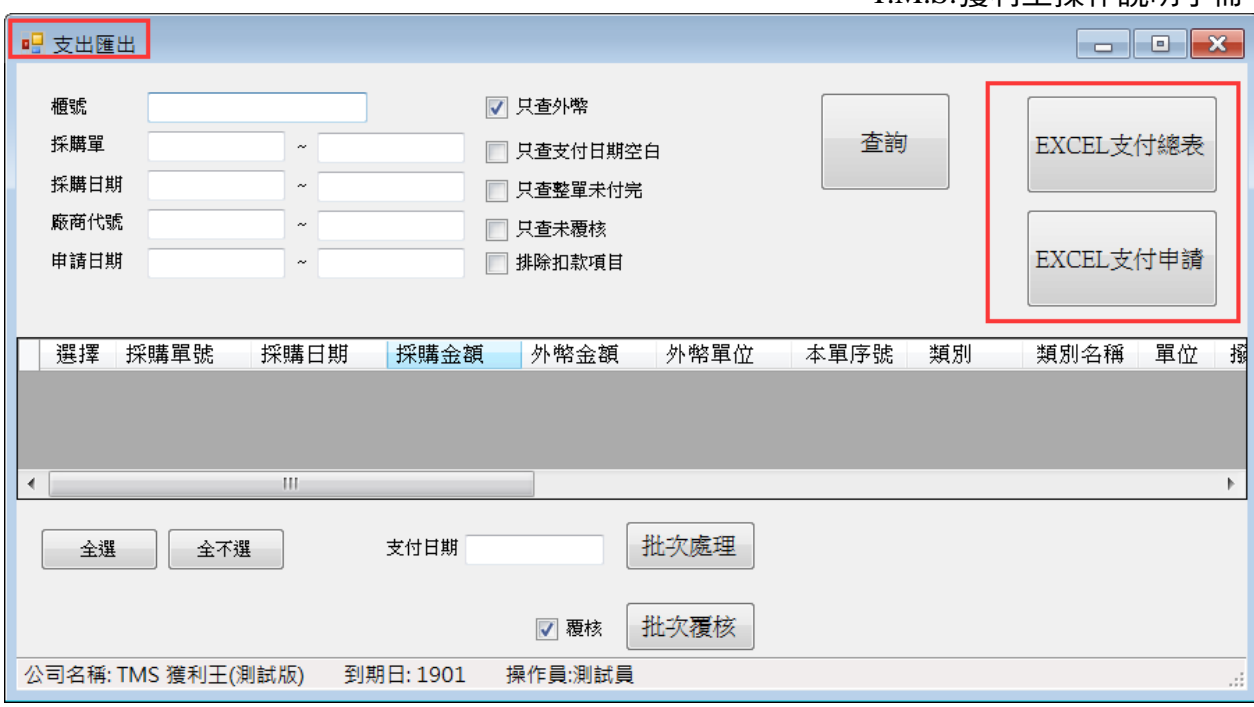

修改/刪除:針對本功能修改及刪除

[支付]:出納支付訂金完成後,可至本單填入支付日期或於【支付匯出】批次 填入,按下[支付]游標停在[支付日期]窗口,填入日期後[儲存],則該筆款項 列為已支付完畢,不再列入[EXCEL 支付申請]內

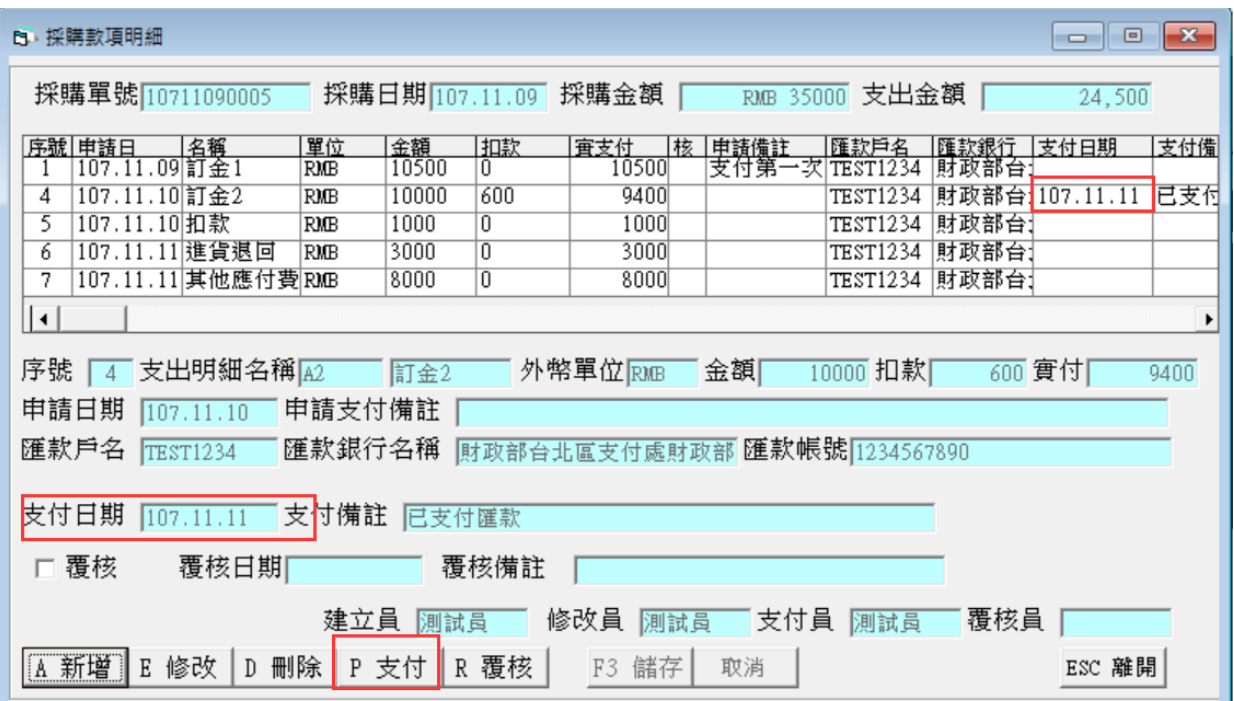

●覆核:會計人員根據[EXCEL 支付申請]或[EXCEL 支付總表]核對無誤後後覆 核亦可在【支付匯出】批次覆核及取消,已覆核則該項次無法新增/修改/ 刪除

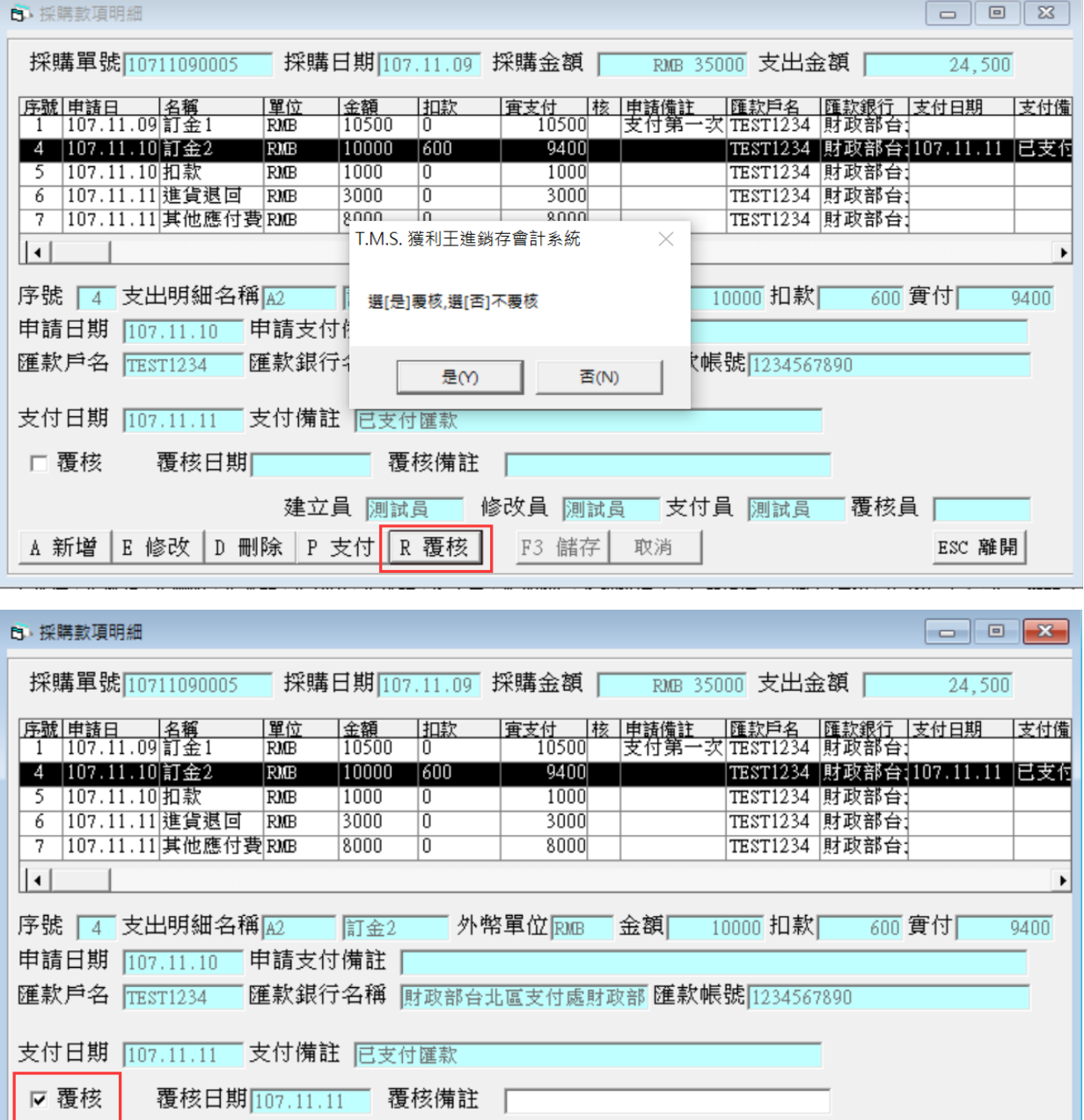

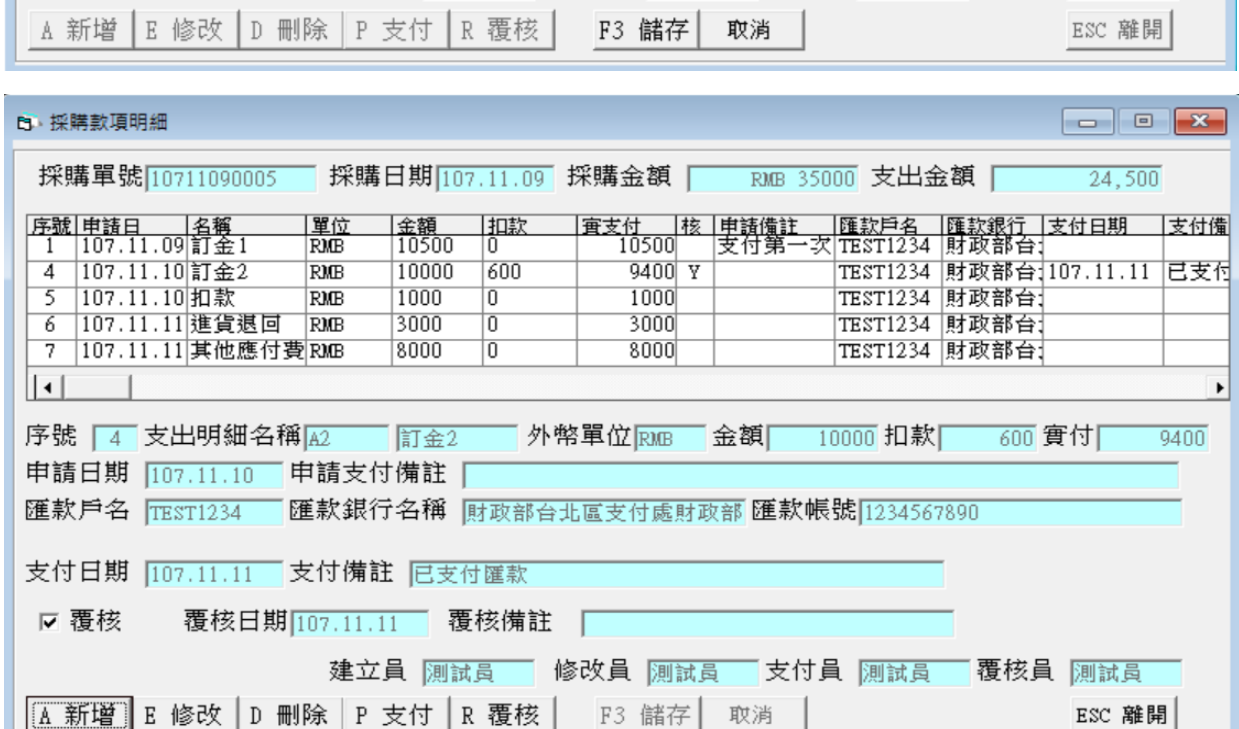

建立員 <mark>測試員 | 修改員 |測試員 | 支付員 |測試員 | 覆核員 |</mark>

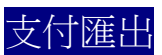

依【支付紀錄】的採購單據,在此功能可批次整理應或已支付款項,[EXCEL 支付總表]及[EXCEL 支付申請]

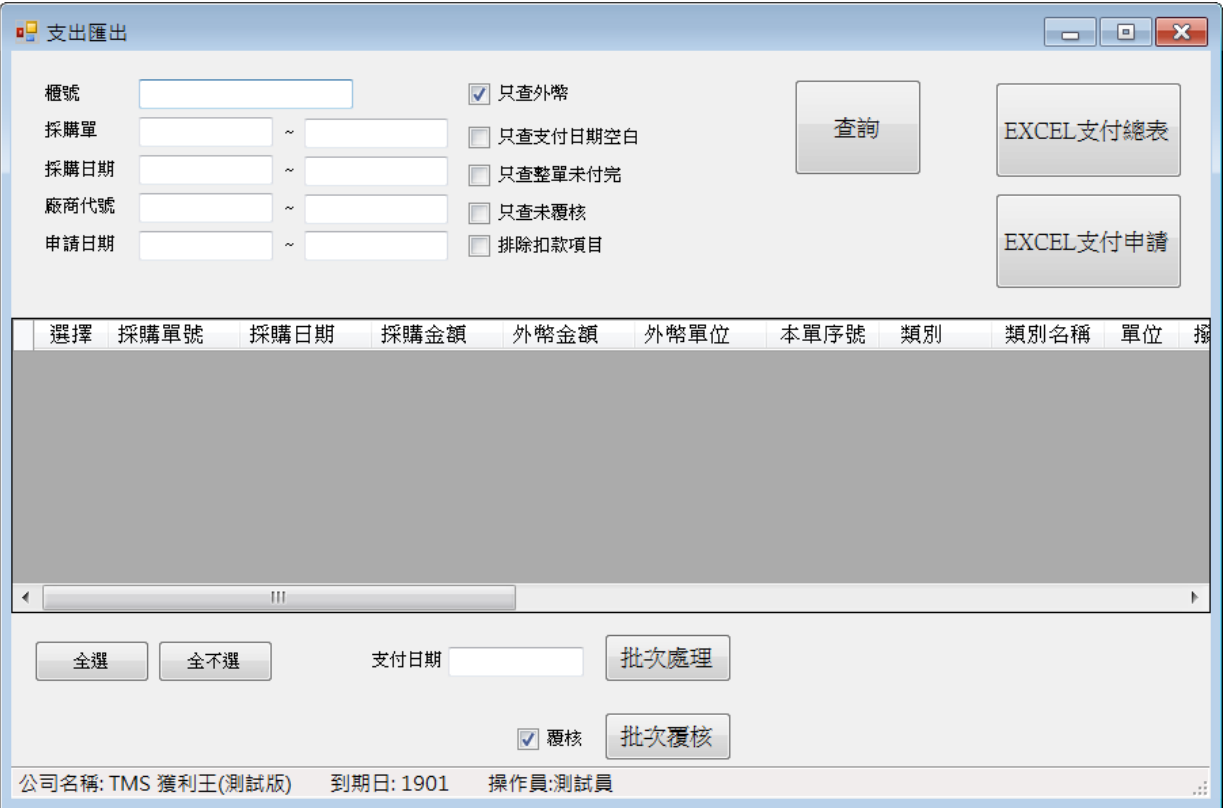

查詢:請依下圖條件輸入則可查詢相關資料

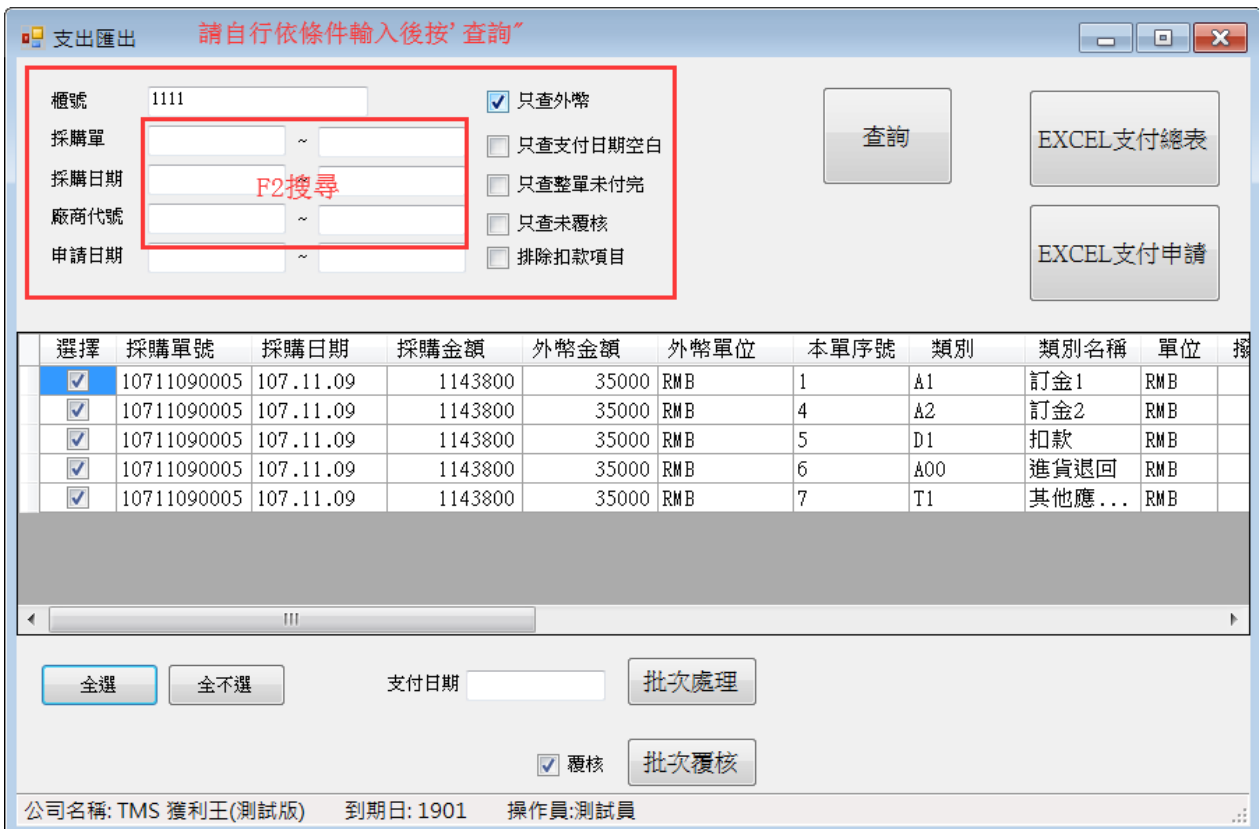

[支付日期及覆核]批次處理:同[支付紀錄]單項支付日期或覆核,在此處可批次 處理

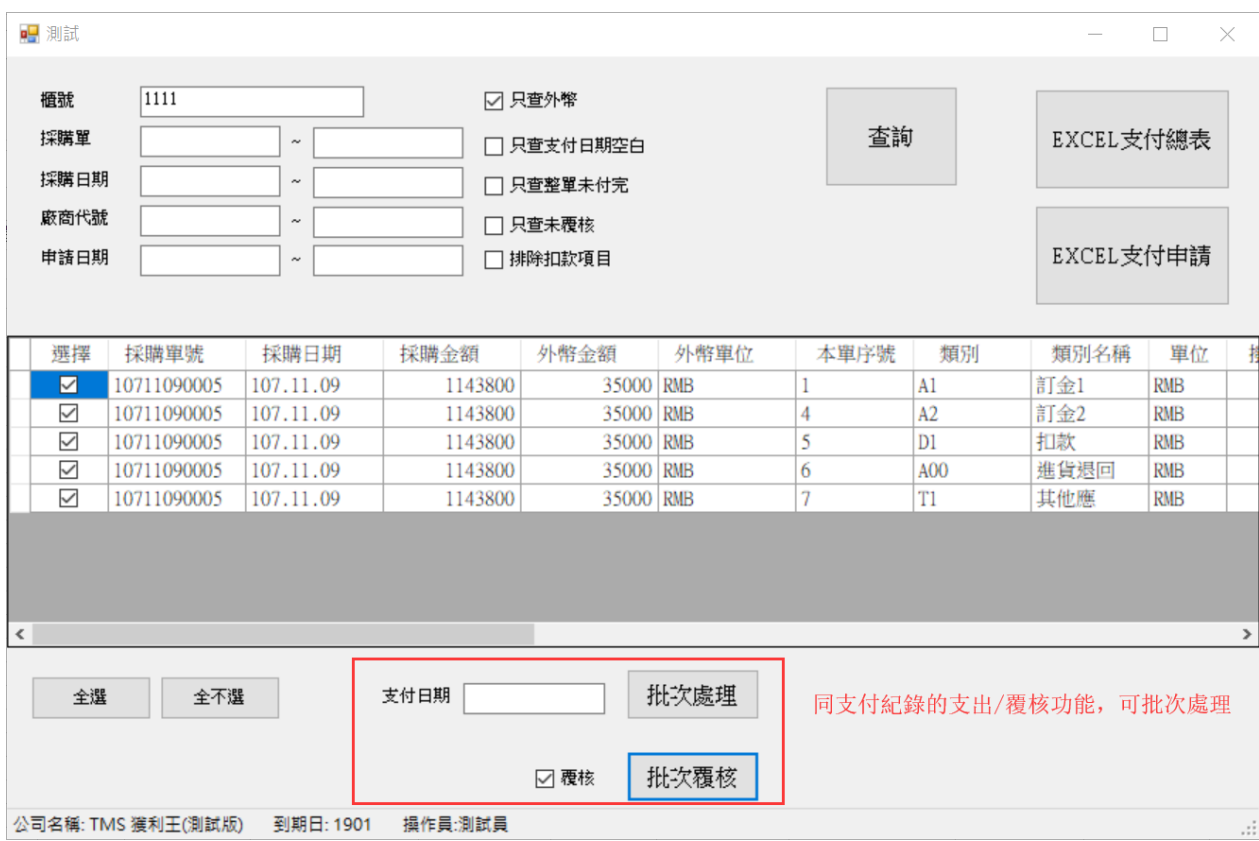

## EXCEL 支付總表:所有支付狀況皆列此表

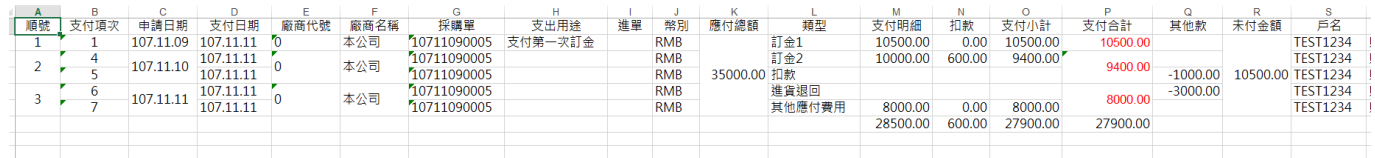

## EXCEL 支付申請:支付紀錄所登入尚未支付明細皆列於此表,再由出納審核 支付

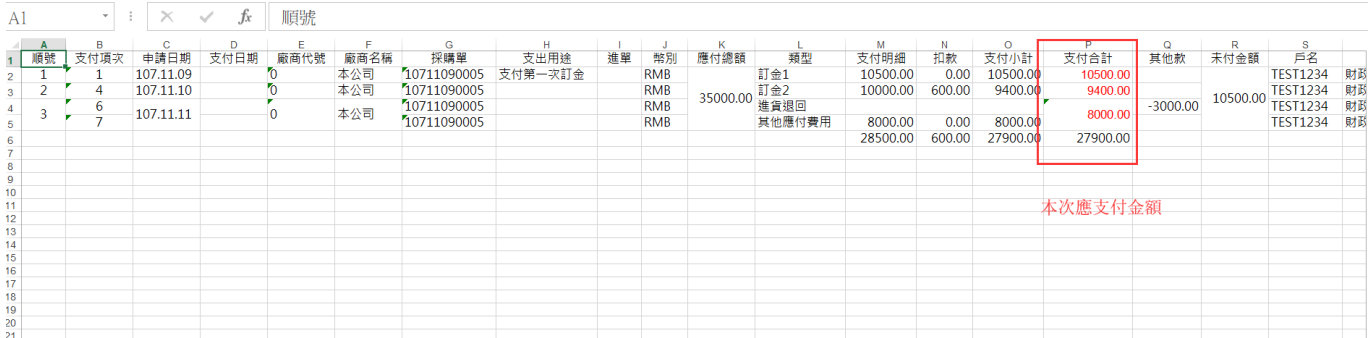

# <span id="page-10-0"></span>進口拆櫃入帳價自動計算

進口商品包含貨物稅/關稅/環保稅/運費/保險/報關費/其他費用..等,本功能配合【BC 產品基本資料處理】設定,配合本功能則可快速計算入帳價

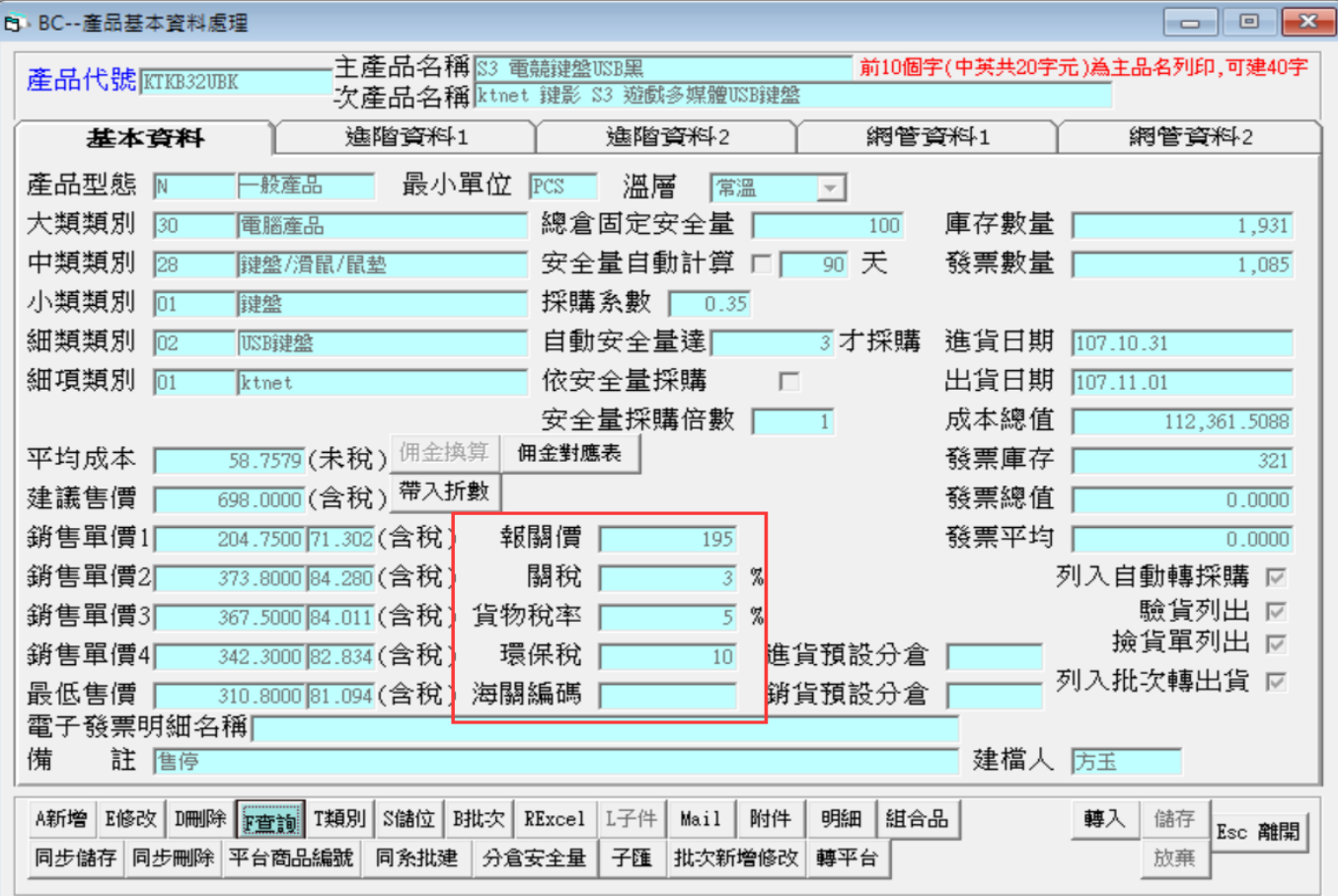

#### BBC--產品基本資料處理

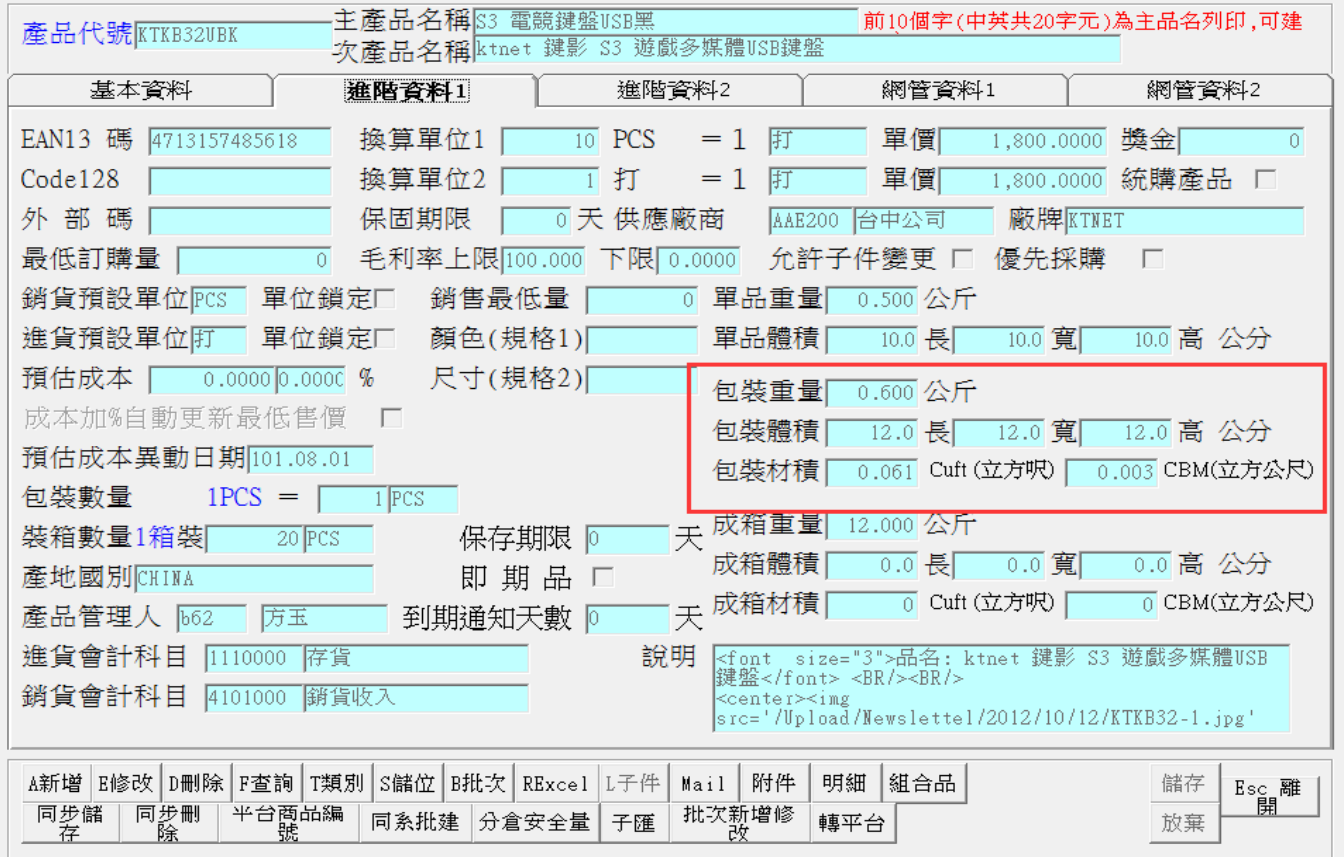

# 本功能提供將各項進口費用分攤至商品單價

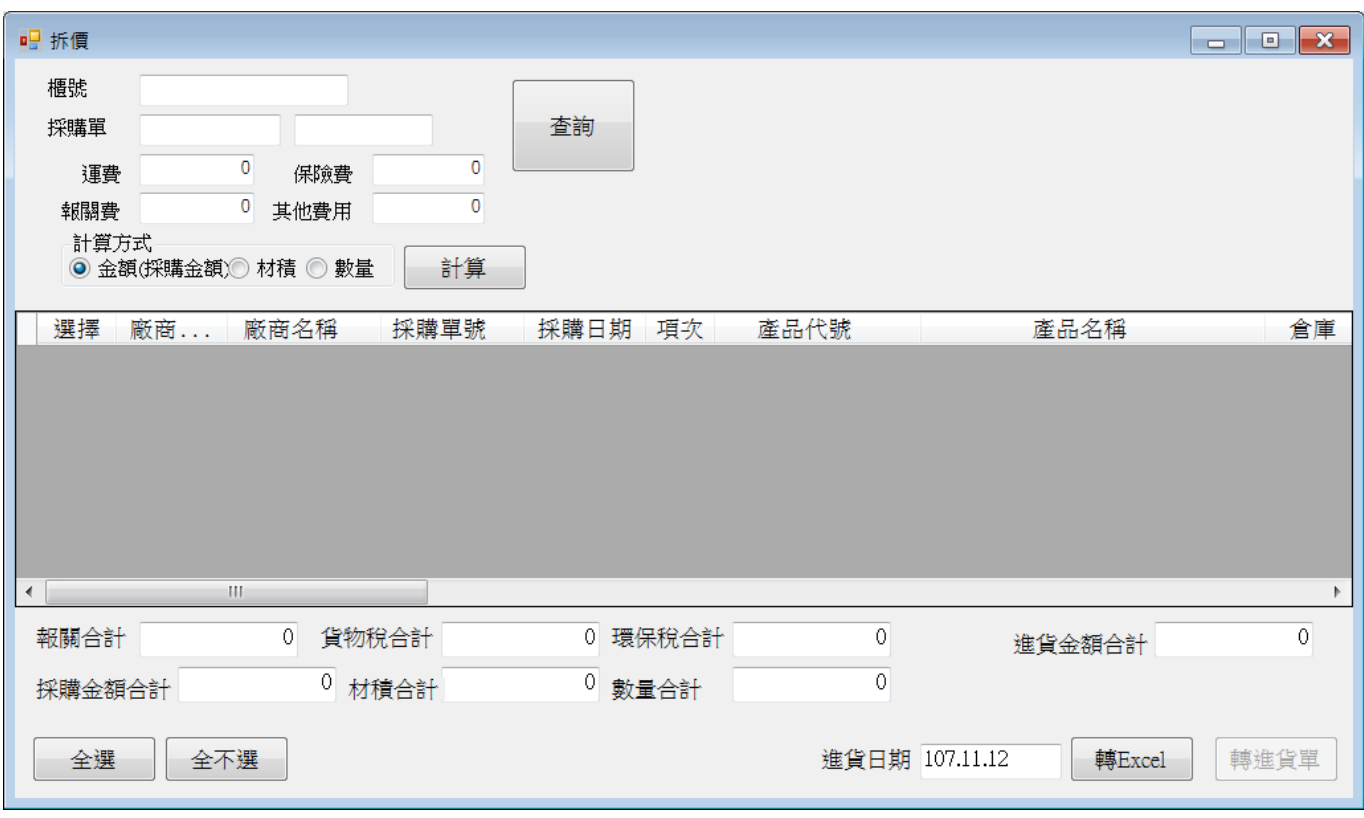

# 查詢:請依下圖條件輸入則可查詢相關資料

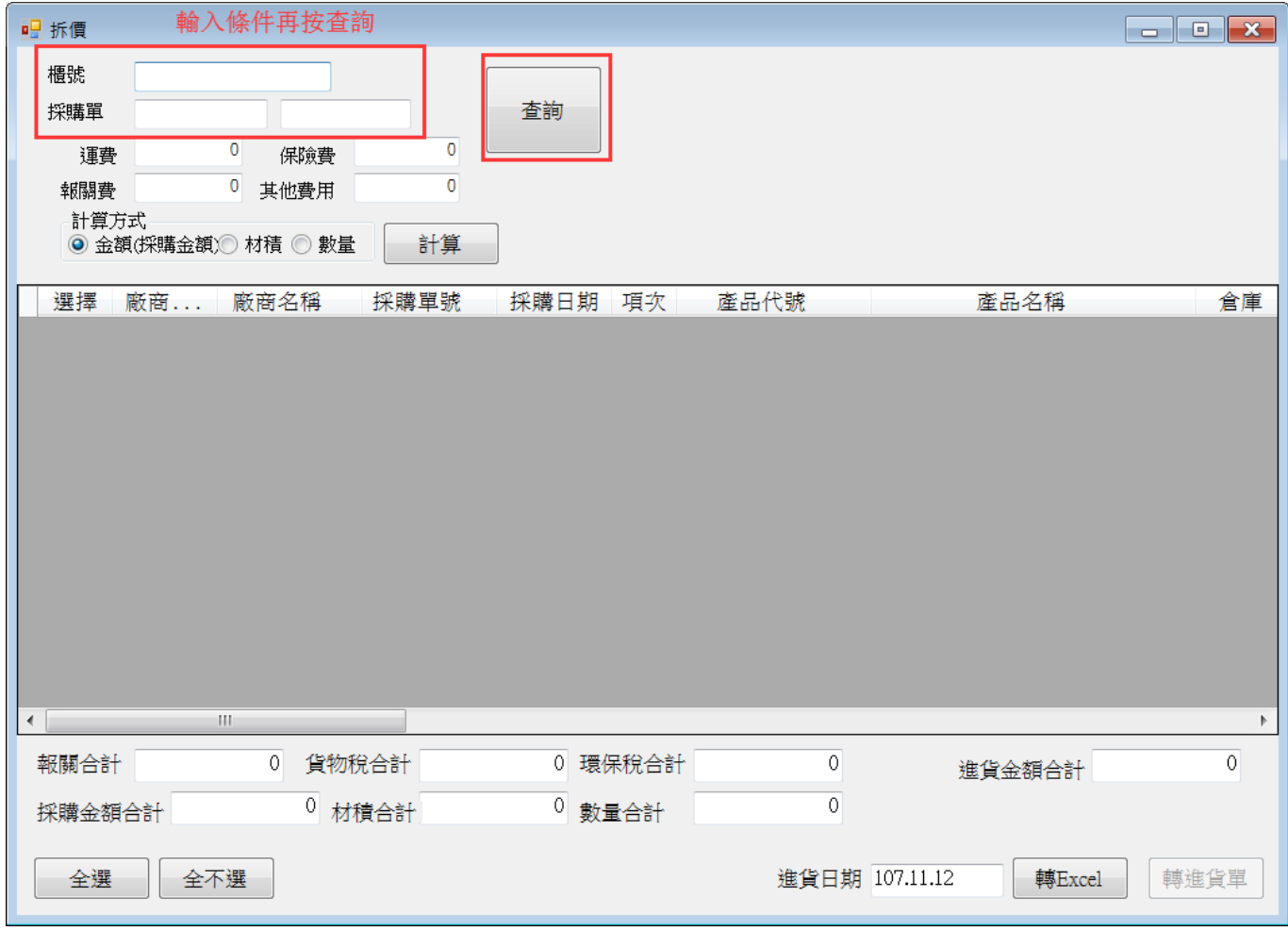

運費:櫃子托運總費用

保險費:櫃子保險費用

## 報關費:報關行報關相關總費用

其他費用:其他櫃子相關費用,如是總公司亦可加入應有利潤或人事處理成本

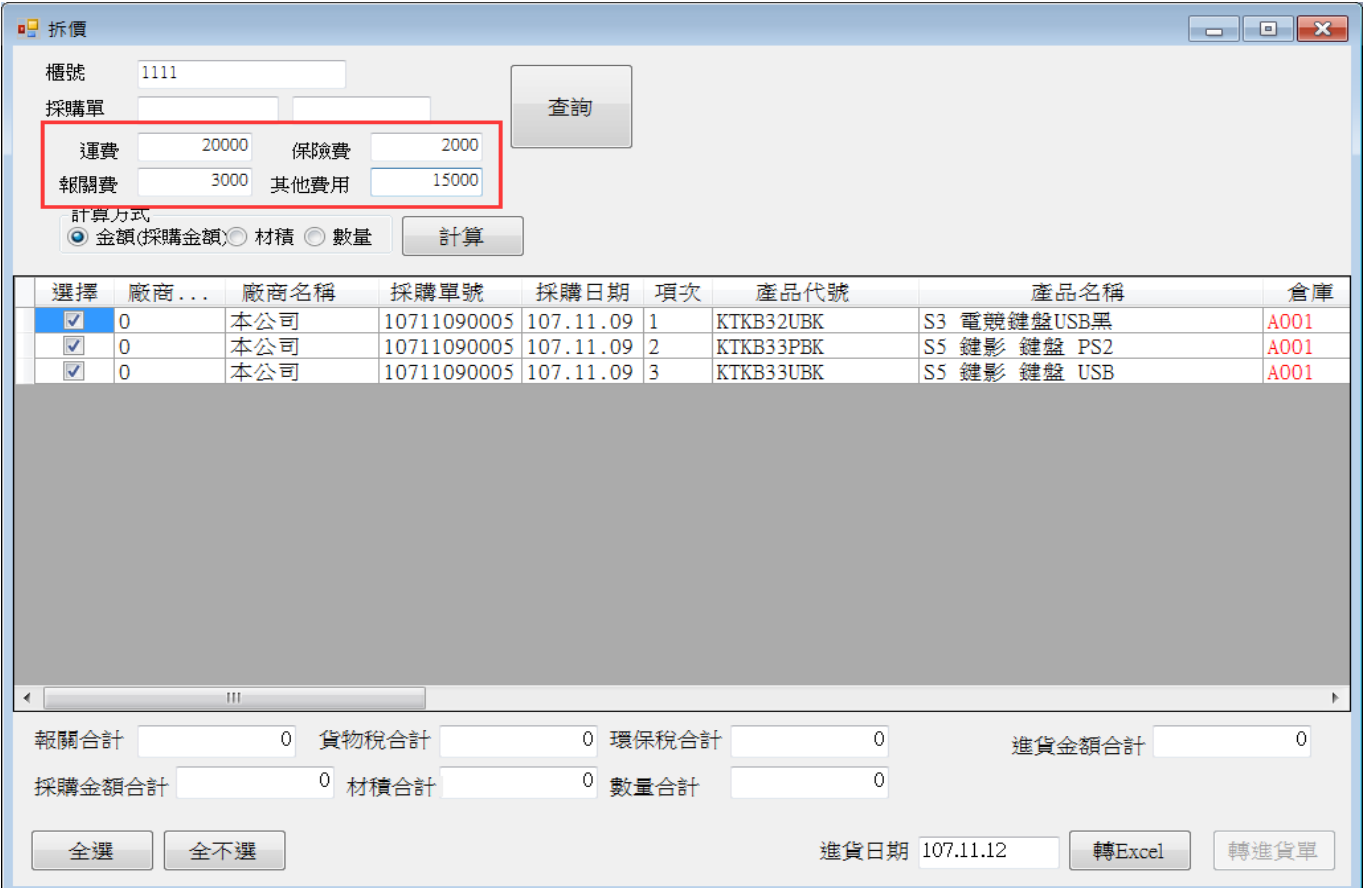

## 自動將 BC 相關報關資料帶入,如下圖

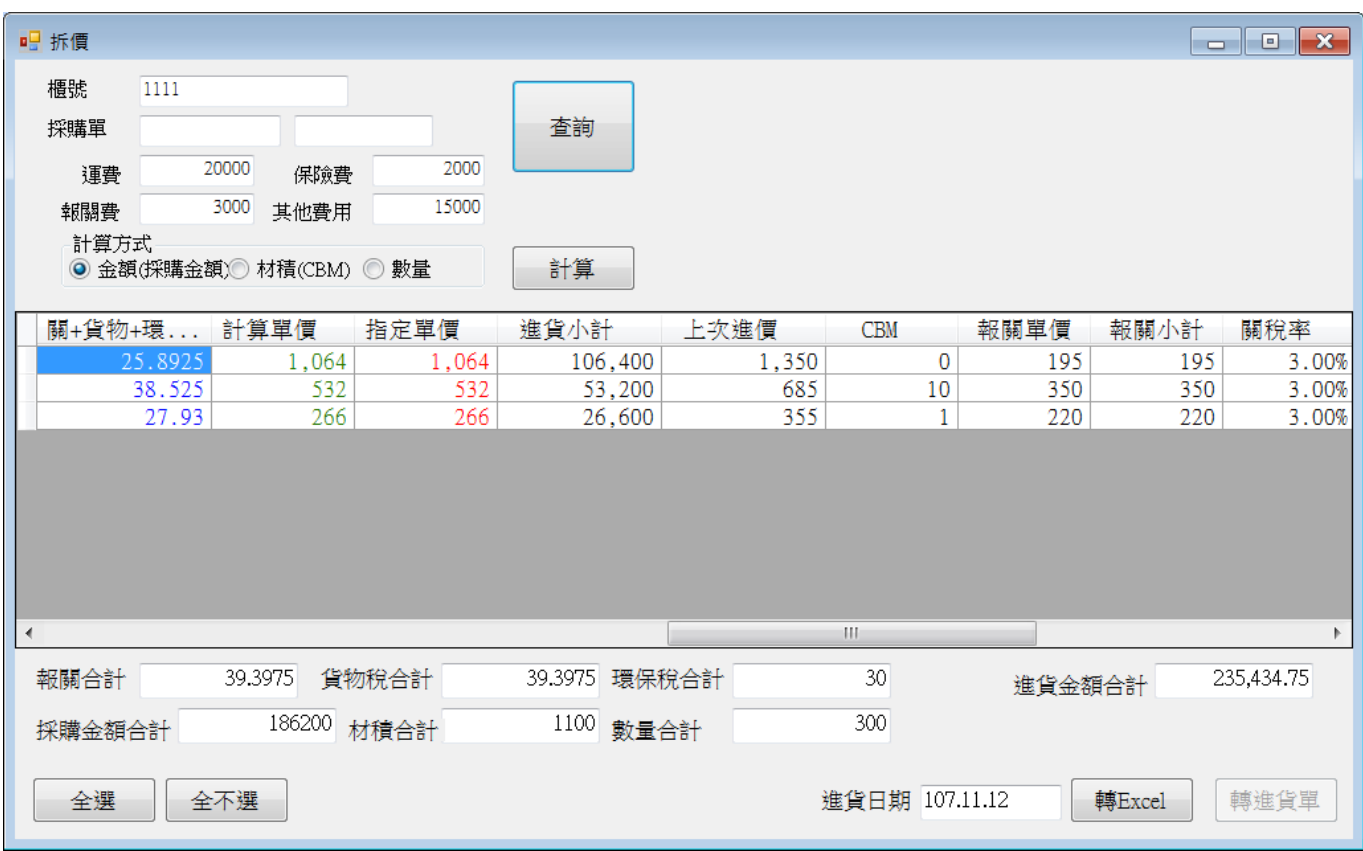

自行輸入費用部份運費/報關費/保險費/其他費用,可依採購金額/材積(CBM)/數量擇

# 一計算,再攤提至該商品單價

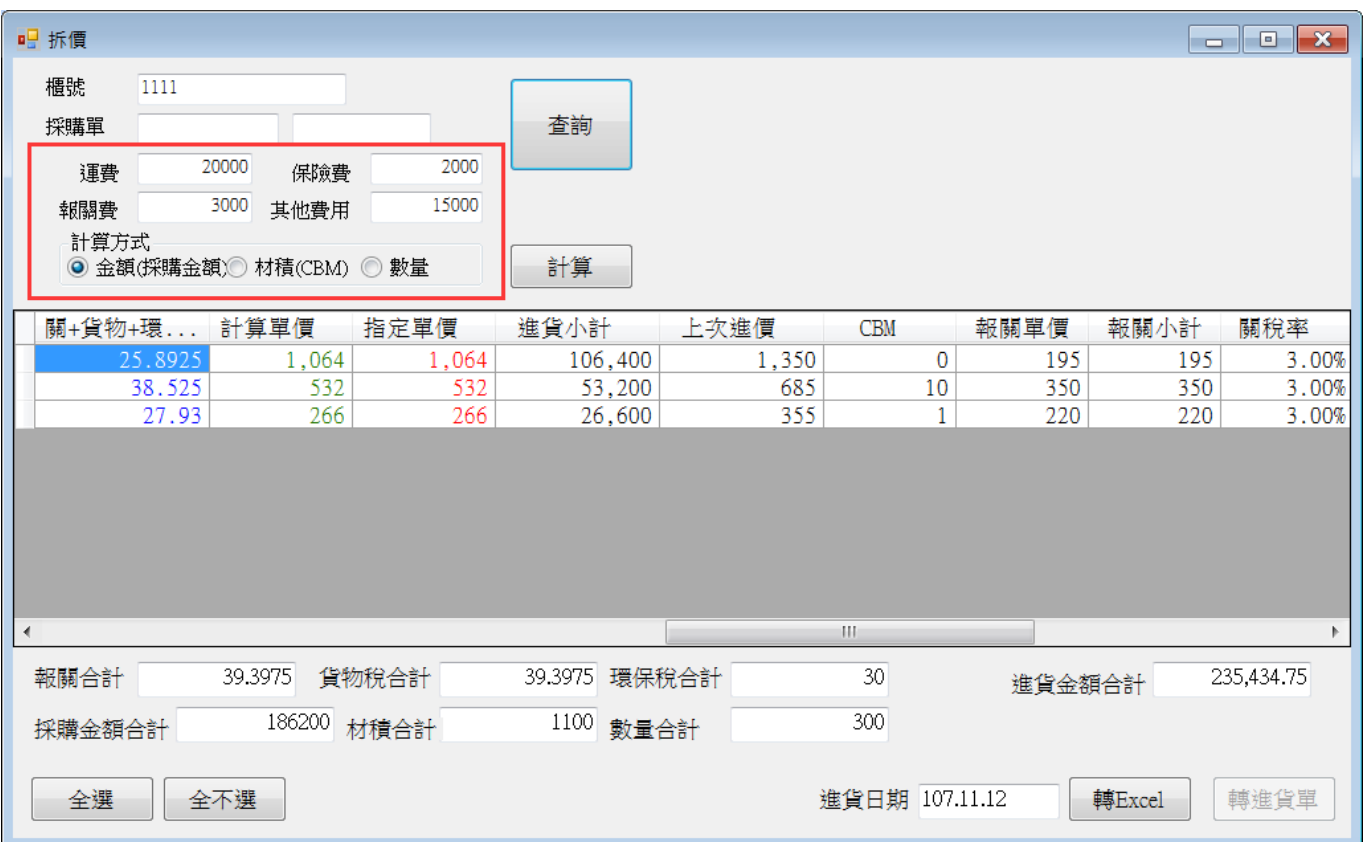

# 下圖為尚未計算單價

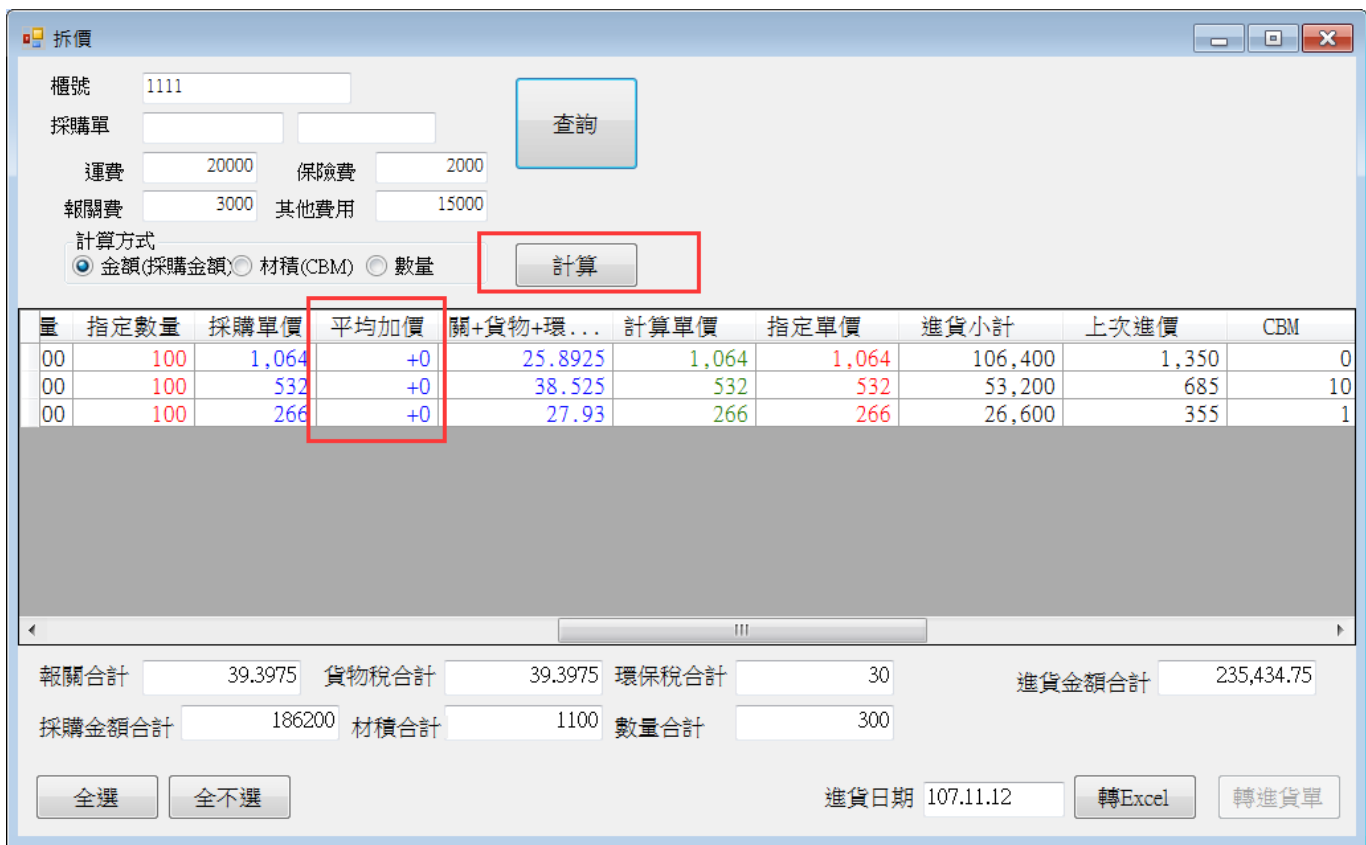

下圖已計算單價

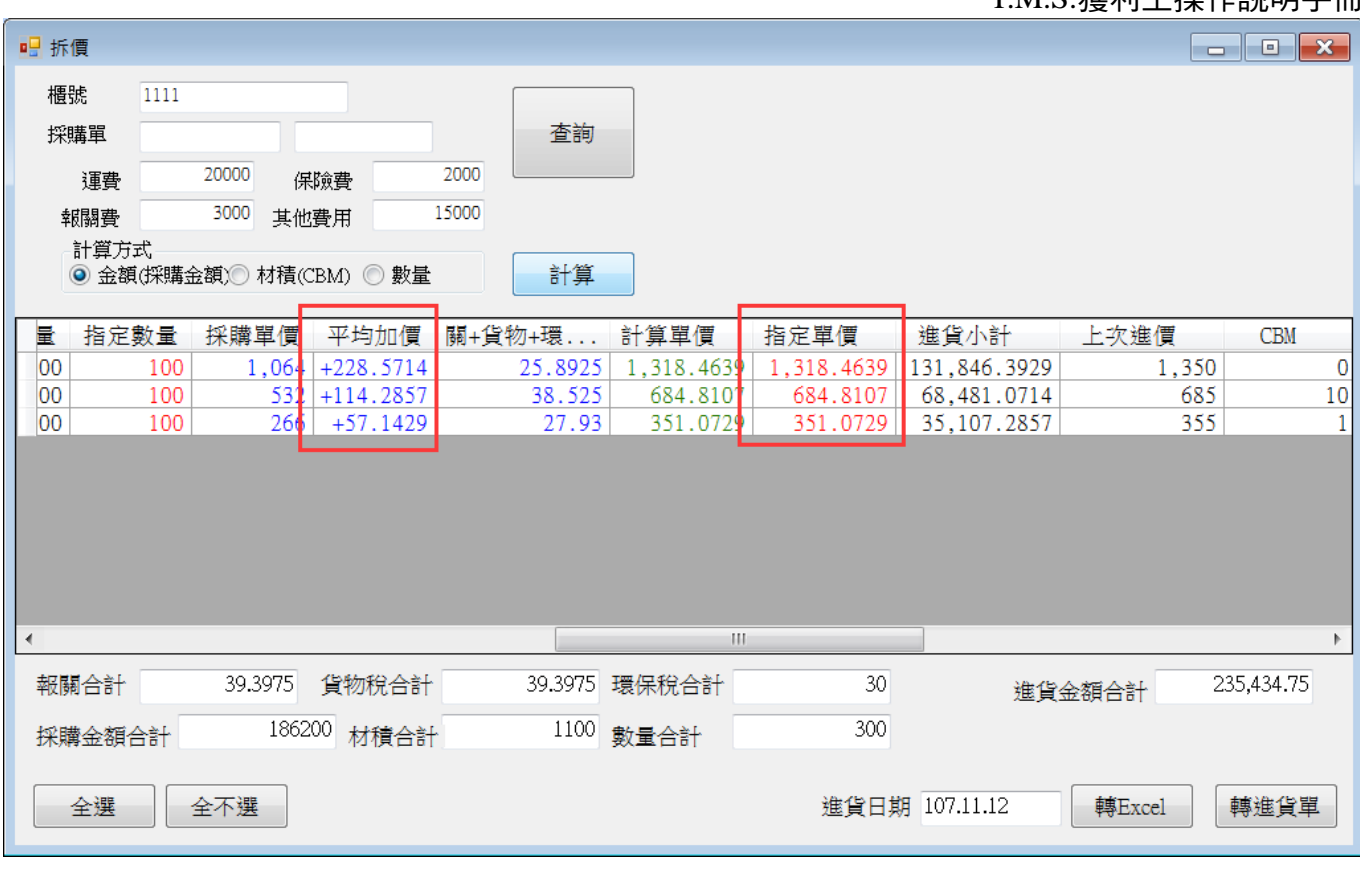

平均加價:指每 PCS 須加價金額

計算單價:=採購單價+平均加價+關+貨物+環保稅

指定單價:則點選欄位可修改價格,轉採購單(進貨單)則依此欄位轉入

上次進價:該商品最後一次[CC 進貨單]入帳價,此欄為參考用

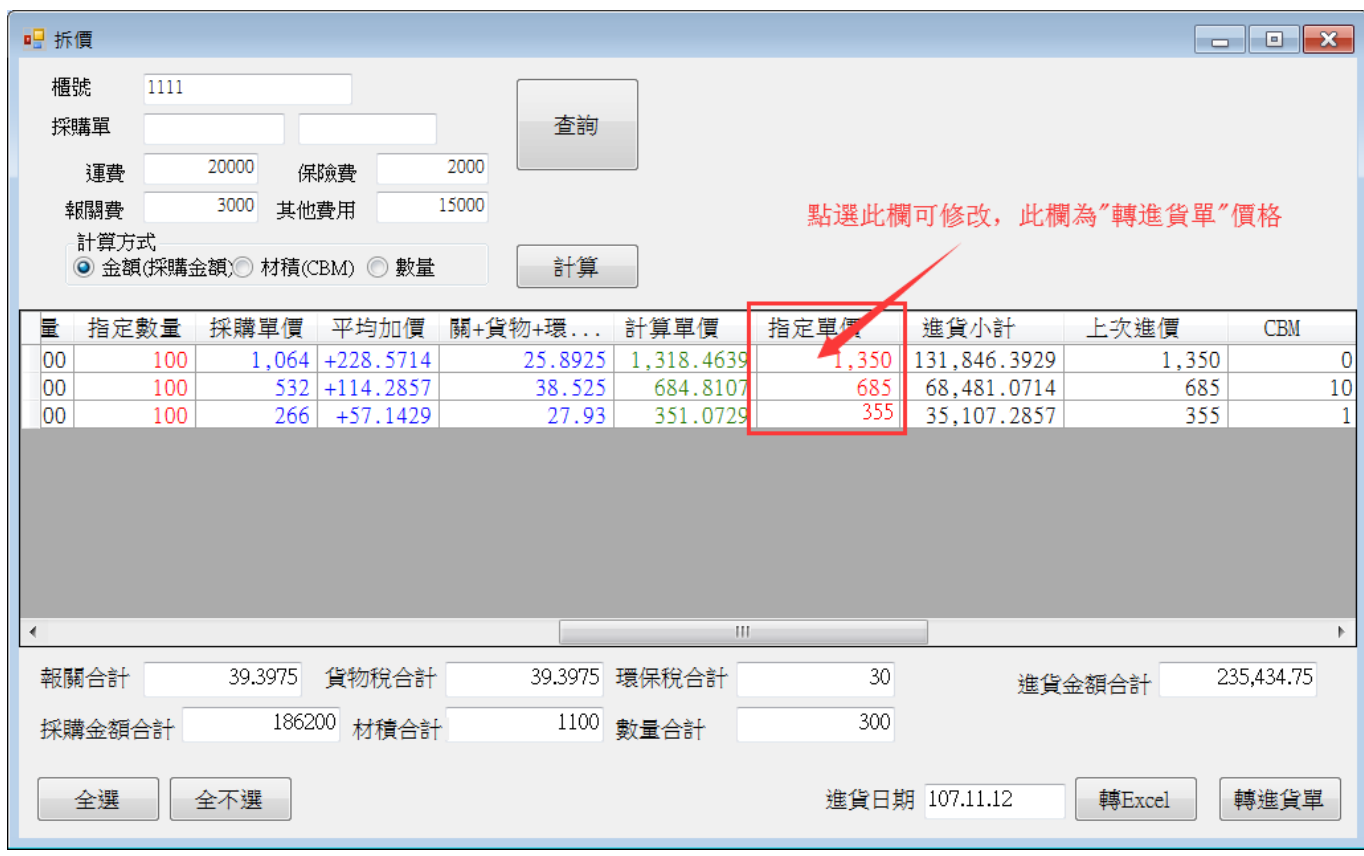

轉採購單(進貨單)

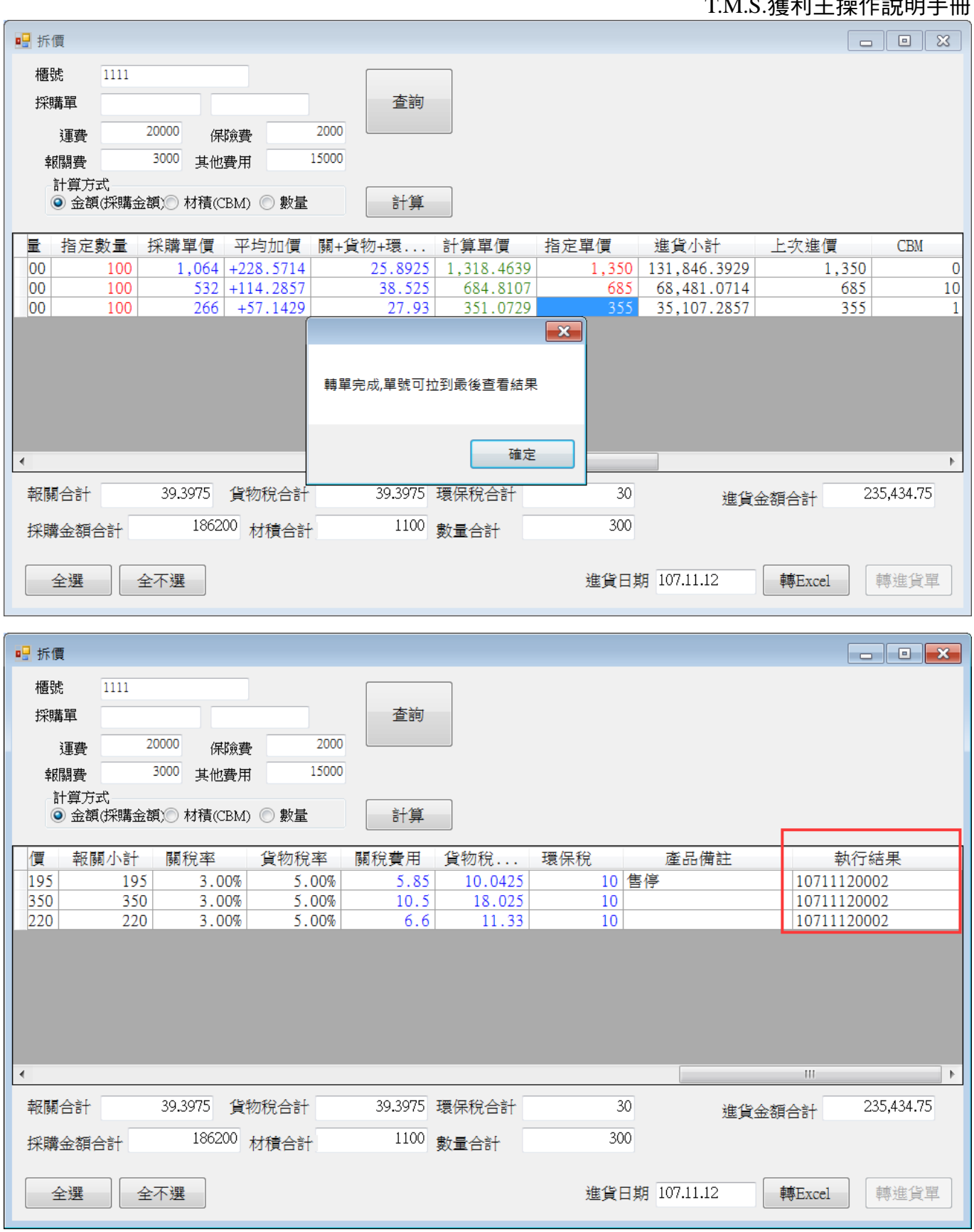

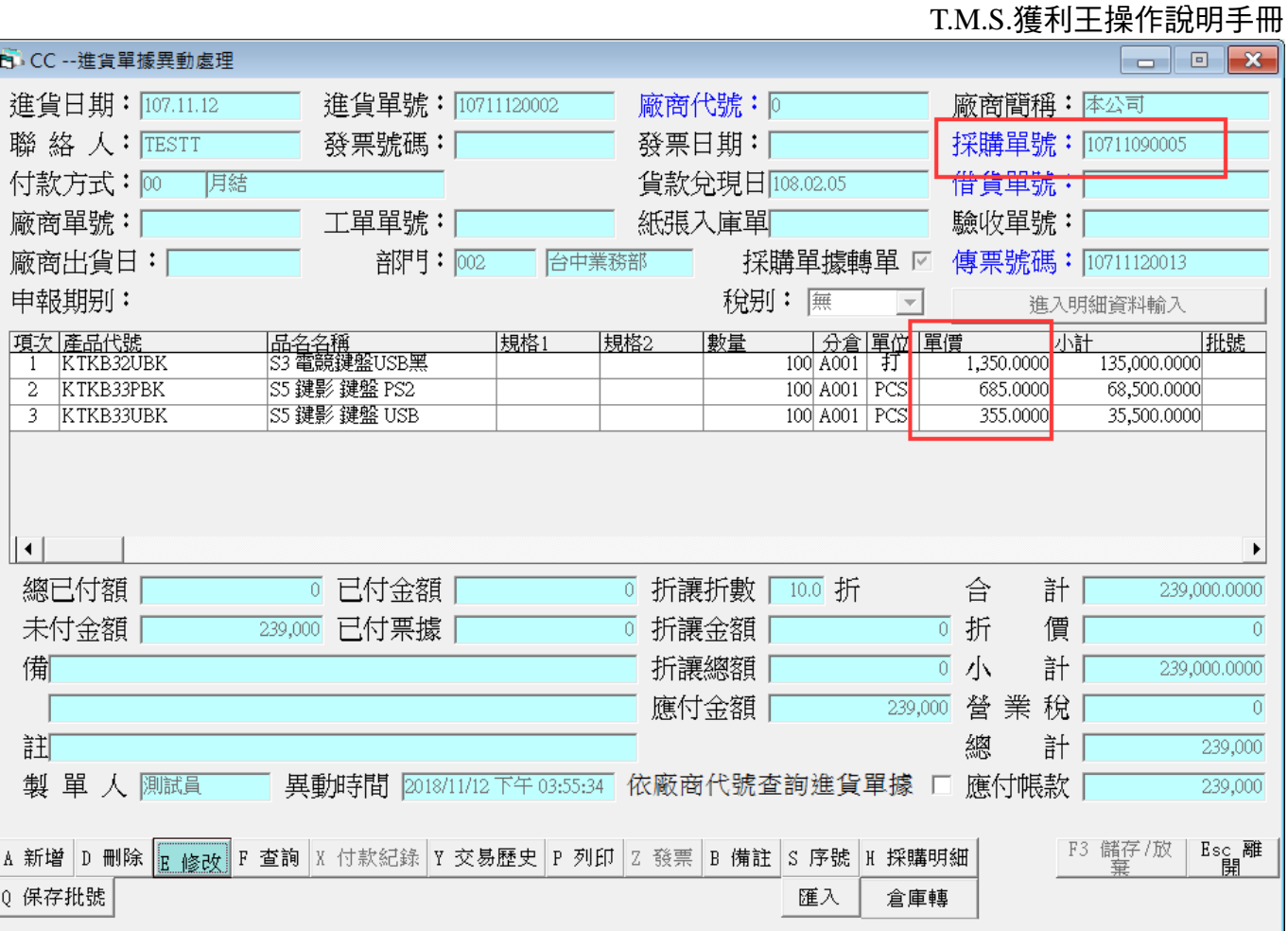

稅前折價:轉入進貨單因入帳金額大於實際支付金額,可利用此欄位估稅前折價,完 成後,會計人員再用調整傳票調整各項費用支付即可

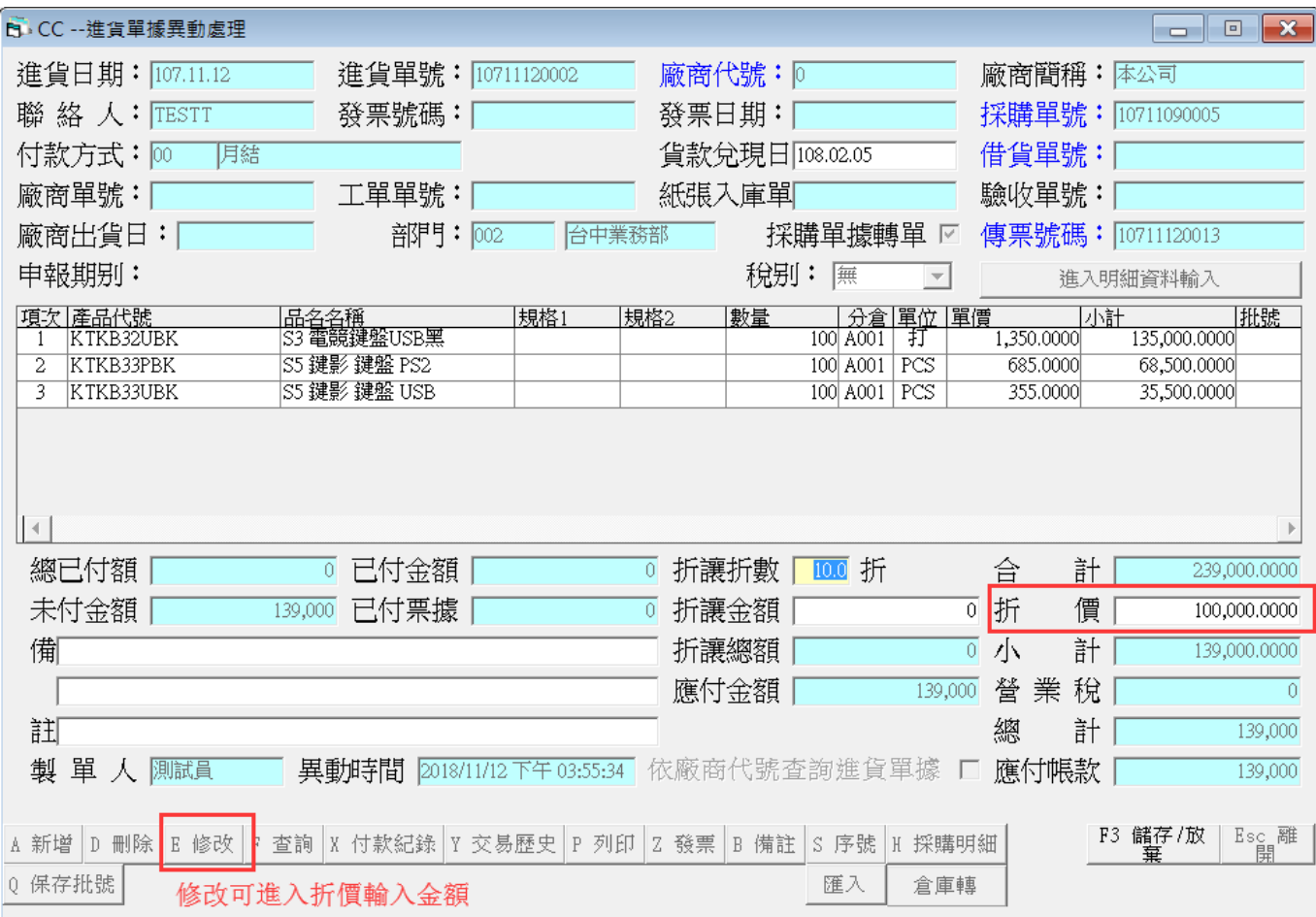

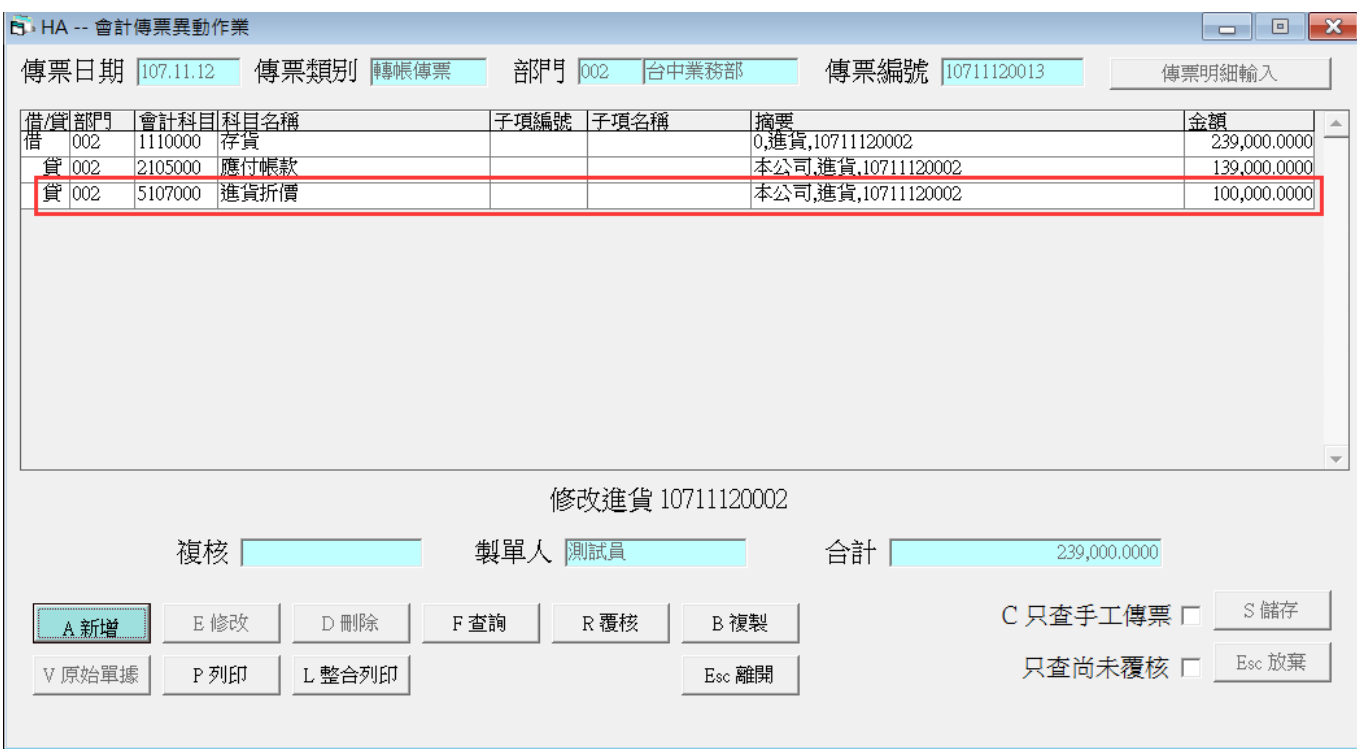